# Fehlerbehebung: ZTA-Registrierungsfehler "Statusregistrierungsfehler. Registrierung bei Duo Desktop" fehlgeschlagen;

#### Inhalt

**Einleitung Problem** Lösung Zugehörige Informationen

## **Einleitung**

In diesem Dokument wird beschrieben, wie Sie den Fehler "Posture Registration Error" (Statusregistrierung) beheben. Fehler bei der Registrierung bei Duo Desktop."

### Problem

Wenn ein Benutzer versucht, sich bei ZTA anzumelden, wird der Fehler im Popup-Fenster mit der Benachrichtigung des Cisco Secure Client angezeigt:

**Posture Registration Error. Failed to Register with Duo Desktop**.

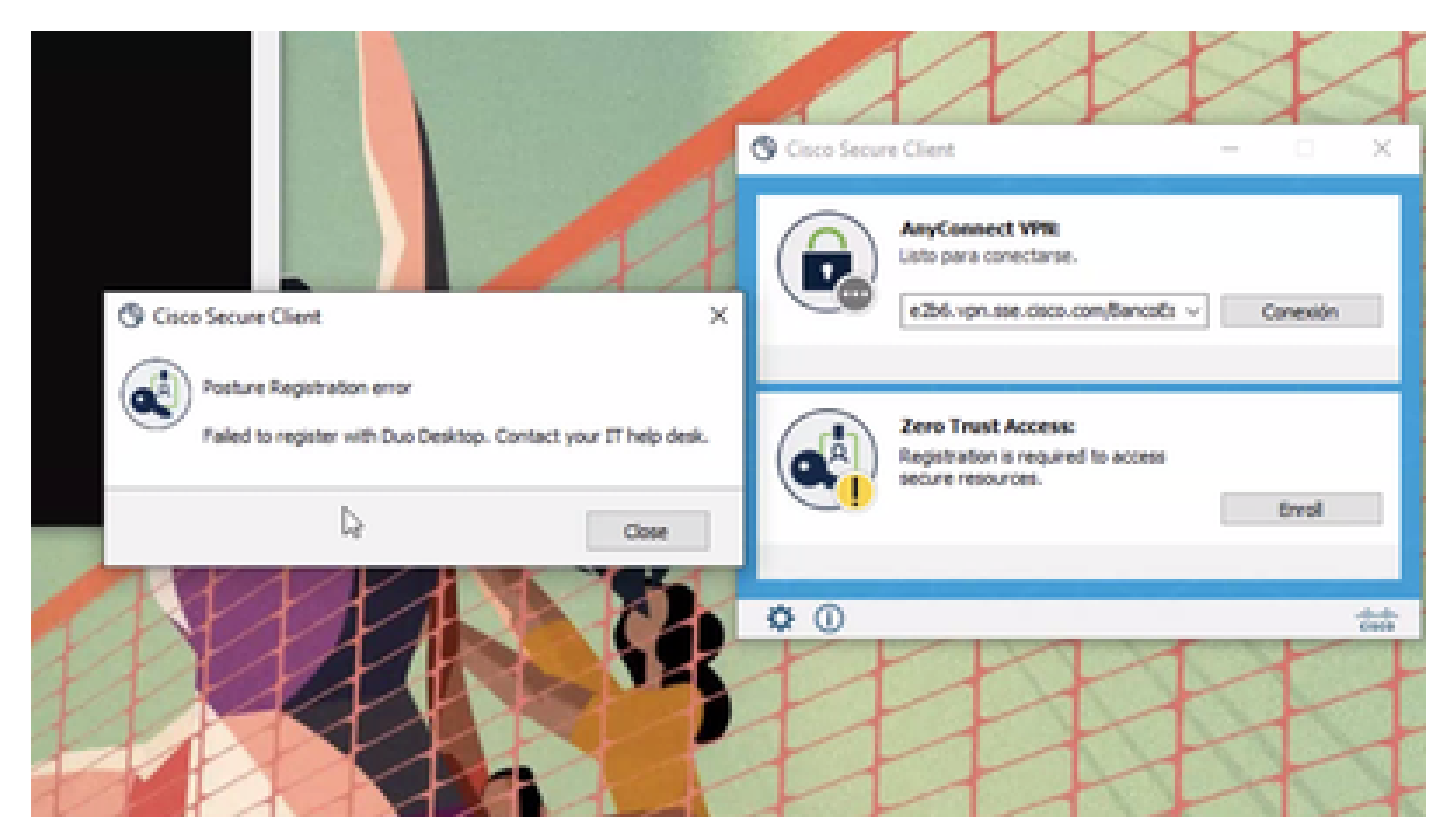

Um das Problem zu überprüfen, überprüfen Sie die Protokolle anhand der folgenden Schritte:

- Offen **Duo Desktop > Settings > Preferences Button**
- Enable Detailed Diagnostic reports

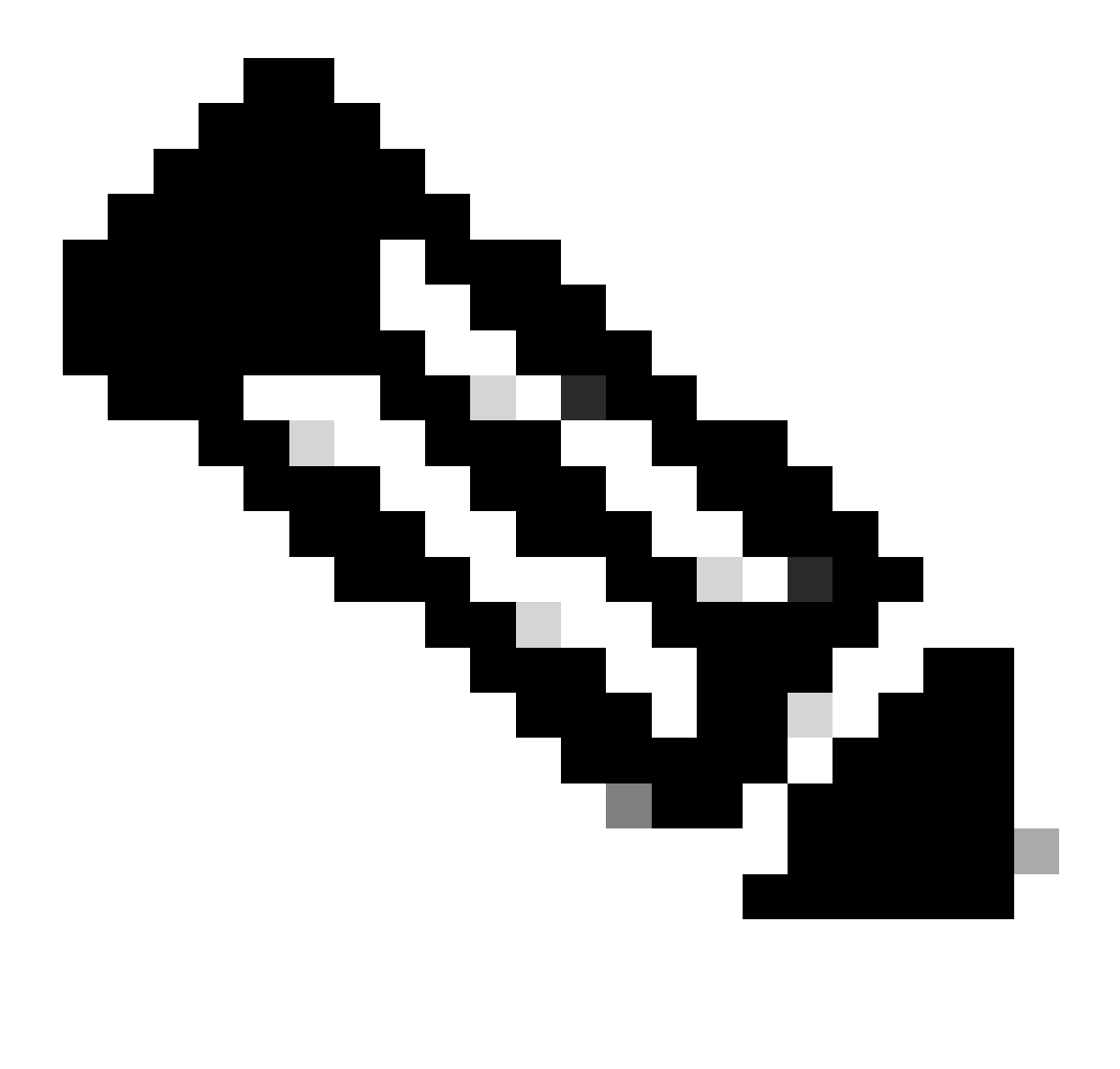

Hinweis: Weitere Informationen zum Aktivieren [und Anzeigen von Debug-Protokollen für Duo Desktop](https://help.duo.com/s/article/5343?language=en_US) finden Sie unte[r How do I](https://help.duo.com/s/article/5343?language=en_US) [enable and view](https://help.duo.com/s/article/5343?language=en_US)

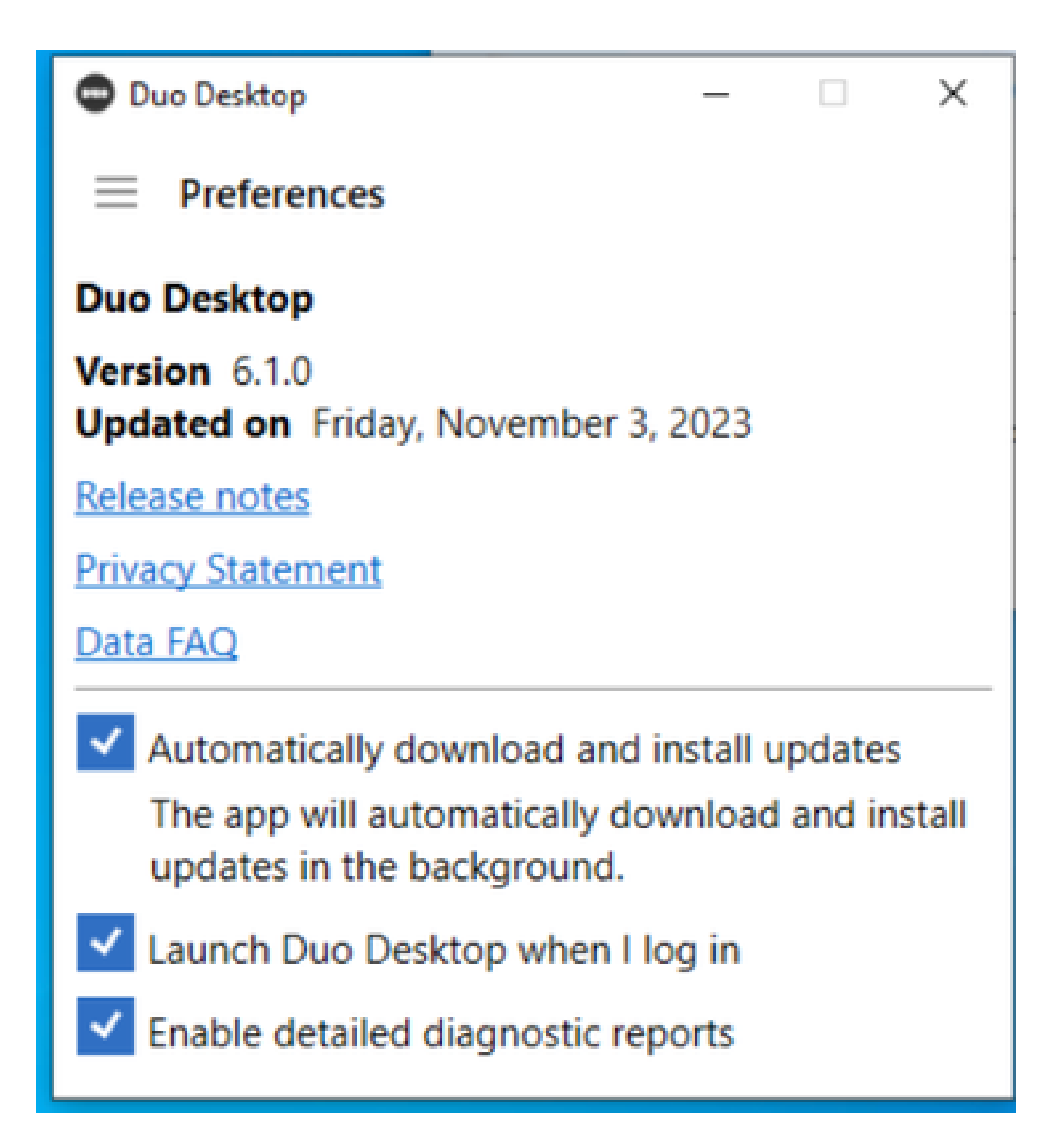

Replizieren Sie das Problem, und führen Sie dann das **DART** (Diagnostic And Reporting Tool) aus.

- Sicheren Client öffnen
- Klicken Sie **Diagnostics**

| <b>G Cisco Secure Client</b>                                                        |                                                                                                    | $\Box$<br>m.                                    | $\times$ |
|-------------------------------------------------------------------------------------|----------------------------------------------------------------------------------------------------|-------------------------------------------------|----------|
| ahaha<br>Secure Client<br><b>CISCO</b>                                              |                                                                                                    |                                                 | ന        |
| <b>Status Overview</b><br>бx.                                                       | <b>Status Overview</b>                                                                                                    |                                                 |          |
| AnyConnect VPN                                                                      | AnyConnect VPN (Disconnected)                                                                                                    |                                                 | ä.       |
| Zero Trust Access                                                                   | <b>Bytes Senty</b><br>ò.<br>Bytes Received:<br>Ø.<br>Time Connected:<br>00:00:00<br>Clent Address (3%4):<br>Client Address (3Pv6):<br>Server Address:<br>Session Disconnect:<br><b>Trond</b> | Not Available<br>Not Available<br>Not Available |          |
| Colect dagnostic information for all<br>installed components.<br><b>Discreeding</b> |                                                                                                    |                                                 |          |

*Cisco Secure Client - DART generieren*

• Fahren Sie mit dem Assistenten fort. Ändern Sie die **Default** Option nicht, um alle Informationen zu sammeln.

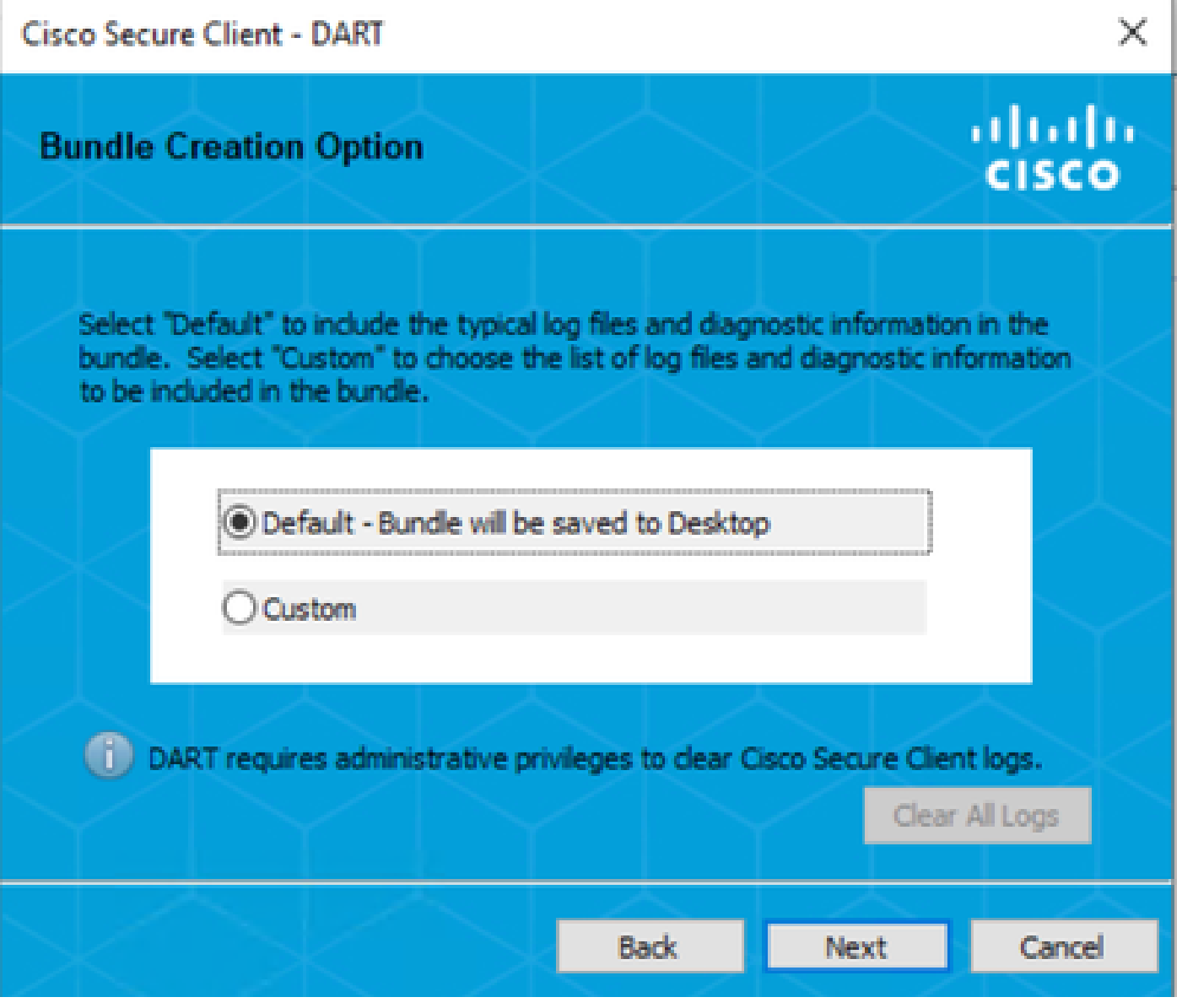

*Erstellen von DART*

Das Paket protokolliert danach auf Ihrem Desktop.

- Öffnen Sie unter der Datei DART Cisco Secure Client > Zero Trust Access > Logs
- Offen ZeroTrustAccess.txt

Der ZTNA-Fehler befindet sich im nächsten Protokoll:

• ()**DHA 'DhaRequestEnrollment' failure response reported error : 'Unable to sign health payload'**

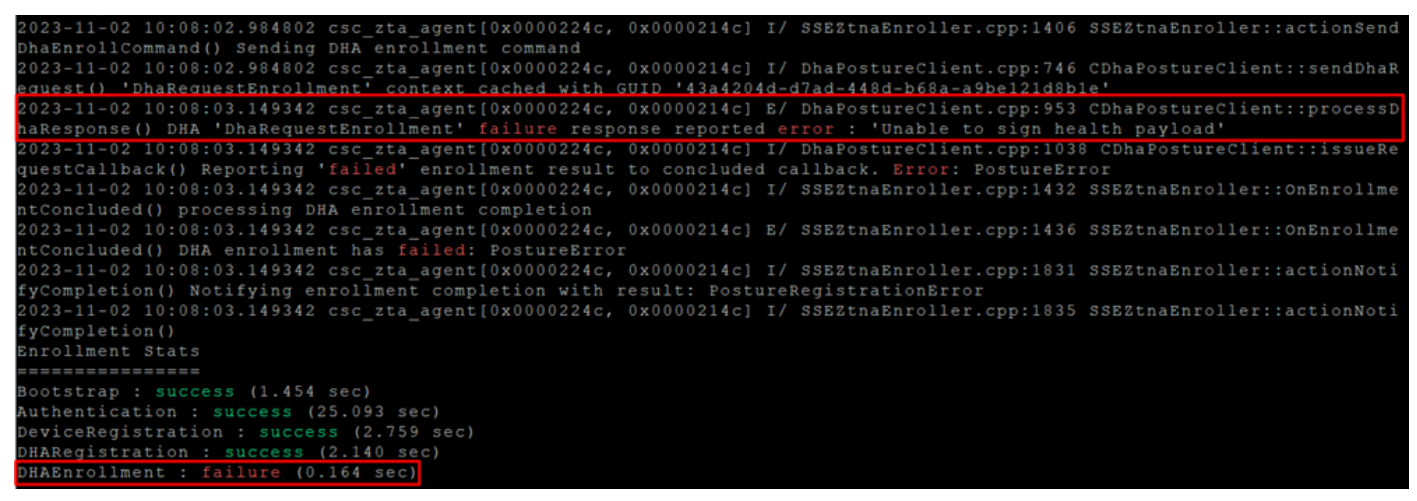

*ZTA - Fehlerprotokolle*

Das Paket protokolliert danach auf Ihrem Desktop.

- Öffnen Sie unter der Datei DART Cisco Secure Client > Duo Desktop > DHA\_Logs
- Öffnen Sie **DuoDeviceHealth.log.**

Der Duo Desktop-Fehler befindet sich im nächsten Protokoll:

• ()**ERROR|DuoDeviceHealthLibrary.Utilities.Services.ServerCertificateService|Invalid server certificate found; not in pinned list (11)**

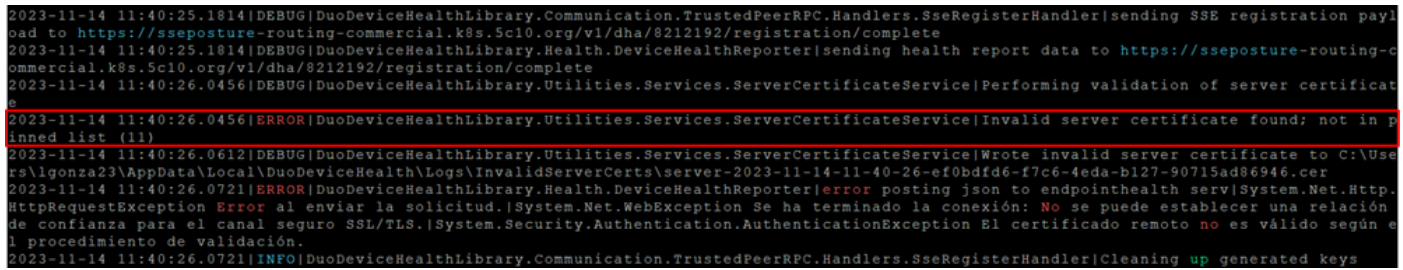

*Duo Desktop - Fehlerprotokolle*

**Error "Invalid server certificate found; not in pinned list"** In Duo Desktop ist ein falsches Zertifikat vorhanden, das als Ergebnis der Überprüfung, Entschlüsselung oder Proxyfunktion des Datenverkehrs verwendet wurde.

Weitere Informationen finden Sie unter [Wie löse ich den Debug-Protokollfehler "Ungültiges Serverzertifikat gefunden; nicht in angehefteter](https://help.duo.com/s/article/7905?language=en_US) [Liste" in Duo Desktop?](https://help.duo.com/s/article/7905?language=en_US)

#### **Lösung**

- Stellen Sie sicher, dass als Ausnahme in allen SSL-Entschlüsselungs-/Prüfungs-/Injektions-, Proxys- oder Firewall-Infrastrukturen in Ihrer Umgebung oder in Secure Access aufgeführt **\*.duosecurity.com** ist.
- Stellen Sie sicher, dass sseposture-routing-commercial.k8s.5c10.org als Ausnahme in allen SSL-Entschlüsselungs-/Inspektions-

/Injection-, Proxys- oder Firewall-Infrastrukturen in Ihrer Umgebung oder in Secure Access aufgeführt ist.

• Stellen Sie sicher, dass sseposture-routing-commercial.posture.duosecurity.com als Ausnahme in allen SSL-Entschlüsselungs- /Inspektions-/Injection-, Proxys- oder Firewall-Infrastrukturen in Ihrer Umgebung oder in Secure Access aufgeführt ist.

Zugehörige Informationen

- [Secure Access Benutzerhandbuch](https://docs.sse.cisco.com/)
- [Technischer Support und Downloads von Cisco](https://www.cisco.com/c/en/us/support/index.html)

#### Informationen zu dieser Übersetzung

Cisco hat dieses Dokument maschinell übersetzen und von einem menschlichen Übersetzer editieren und korrigieren lassen, um unseren Benutzern auf der ganzen Welt Support-Inhalte in ihrer eigenen Sprache zu bieten. Bitte beachten Sie, dass selbst die beste maschinelle Übersetzung nicht so genau ist wie eine von einem professionellen Übersetzer angefertigte. Cisco Systems, Inc. übernimmt keine Haftung für die Richtigkeit dieser Übersetzungen und empfiehlt, immer das englische Originaldokument (siehe bereitgestellter Link) heranzuziehen.